Guru Nanak Vidyak Society's

## GURU NANAK COLLEGE OF ARTS, SCIENCE & COMMERCE (Autonomous)

O.T.B.Nagar, Mumbal - 400 037

## **NAAC Re-Accredited 'A''Grade**

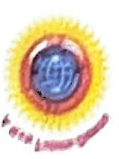

## **Online Fees Payment Guidelines**

## DATE: 25 May 2024

- 1) Go to www.feepayr.com
- 2) Enter 10 digits Registered Mobile Number.
- 3) Enter Received OTP.
- 4) Student will be logged into the system.
- 5) Click on 'Pay Now' and Proceed to 'Payment'.
- 6) Use the given options for payment of fees. (i.e Credit Card, Debit Card, UPI, Net Banking)
- 7) The below listed steps has to be followed for smooth payment process
	- Enter correct card details (like name of card, Debit/Credit card number, expiry date of card)
	- Enter correct OTP number received through your bank registered mobile number
	- Quickly enter the OTP number before it lapses. ۰
- 8) A confirmation message will be displayed after successful payment of fees. Take screenshot of this.
- 9) To view/ print the receipt: Click go to https://www.feepayr.com payment history, detail receipt print. Also, the receipt will be sent to your registered email id.

Contact: Ms. Suvarna -8097711299 / Mr. Sahil -8291469279